### **BAB III**

#### **PERALATAN DAN PROSEDUR PENELITIAN**

## **3.1 Material dan Peralatan Penelitian**

Pengujian dilakukan dengan memakai *raw material* besi silinder pejal *carbonsteel* setara ST 41 dengan diameter 20 mm sejumlah 10 buah sampel. Panjang sampel adalah 100 mm sedangkan daerah yang dibubut sepanjang 50 mm. Mesin yang digunakan adalah CNC EMCO *Turning* yang berada di laboratorium manufaktur Departemen Teknik Mesin UI dengan mata pahat yang digunakan adalah merk SECO tipe DCMT11T308-F2 buatan Swedia. Pada saat proses pemesinan *turning*, parameter putaran *spindle* yang digunakan adalah 2000 RPM dan *depth of cut* sebesar 0,50 mm. Adapun variasi *feedrate* dimulai dari 50 sampai 275 mm/menit dengan nilai perbedaan untuk setiap sampel adalah 25 mm/menit.

 Identifikasi permukaan semua sampel dilakukan dengan kamera digital profesional merk Canon EOS 350D dengan lensa Carl Zeis Vario Sonnar dengan kemampuan makro 1 : 0.4 yang terhubung ke mikroskop dengan perbesaran 100 kali. Pencahayaan yang digunakan adalah 13 buah LED warna putih berkekuatan total 1.5 Watt dengan variasi sudut pencahayaan sebesar 15°,45° dan 90°.

Pengolahan citra digital kekasaran permukaan dilakukan dengan bantuan *tools software* Matlab dengan memanfaatkan aplikasi *Image Processing Toolbox (IPT).* Program yang dibuat bertujuan untuk melakukan analisa terhadap beberapa karakteristik yang khas dari image permukaan spesimen hasil pembubutan. Parameter yang diteliti adalah nilai *brightness*/derajat keterangan dari tiap piksel.

## **3.2 Prosedur Penelitian**

Tahap awal sebelum melakukan proses *turning* pada setiap sampel adalah melakukan pemrograman pada mesin CNC dengan melakukan input data berupa parameter kecepatan spindel, *depth of cut* dan *feed rate*. Untuk semua sampel nilai dari kecepatan spindel dan *depth of cut*-nya sama yaitu 2000 RPM dan 0,5 mm. Sedangkan nilai *feed rate* nya berbeda sebesar 25 mm/menit untuk setiap sampel

dengan input data awal sampel 1 sebesar 50 mm/menit dan data sampel 10 sebesar 275 mm/menit. Sampel yang sudah ada kemudian ditempatkan pada *spindle* setelah itu dilakukan proses pembubutan satu-persatu untuk semua sampel dengan menggunakan mata pahat yang sama. Selanjutnya semua sampel yang sudah selesai dibubut kemudian diukur nilai kekasarannya dengan *Stylus Profile Meter* AMS buatan Inggris yang berada di Laboratorium Metrologi DTM FTUI. Hasil yang tercetak berupa nilai Ra, Rmax dan Rz seperti terlihat pada lampiran. Pengukuran dilakukan sebanyak dua kali untuk masing-masing sampel pada lintasan yang sama untuk kemudian dibandingkan nilainya dengan nilai kekasaran alami *(natural roughness)* yang didapatkan dari hasil pehitungan. Hasil pengukuran kemudian disusun dalam bentuk tabel untuk memudahkan proses analisa. Langkah selanjutnya adalah melakukan identifikasi permukaan semua sampel dengan kamera digital profesional merk Canon EOS 350D yang terhubung ke mikroskop dengan perbesaran 100 kali. Pencahayaan yang digunakan adalah 13 buah LED warna putih dengan variasi sudut pencahayaan sebesar 45°, sudut ini merupaka sudut yang paling optimal setelah dilakukan beberapa kali pengujian dengan berbagai variasi sudut. Lokasi pengambilan *image* identik dengan lokasi pengukuran kekasaran dengan *stylus profile meter*. Tipe file gambar yang dihasilkan adalah RAW dan JPG dengan resolusi gambar yang dihasilkan sebesar 3456 X 2304 , kemudian dilakukan *cropping* menjadi 1024x1024 piksel. Pada saat pengolahan gambar secara komputasi, file yang digunakan adalah tipe jpeg.

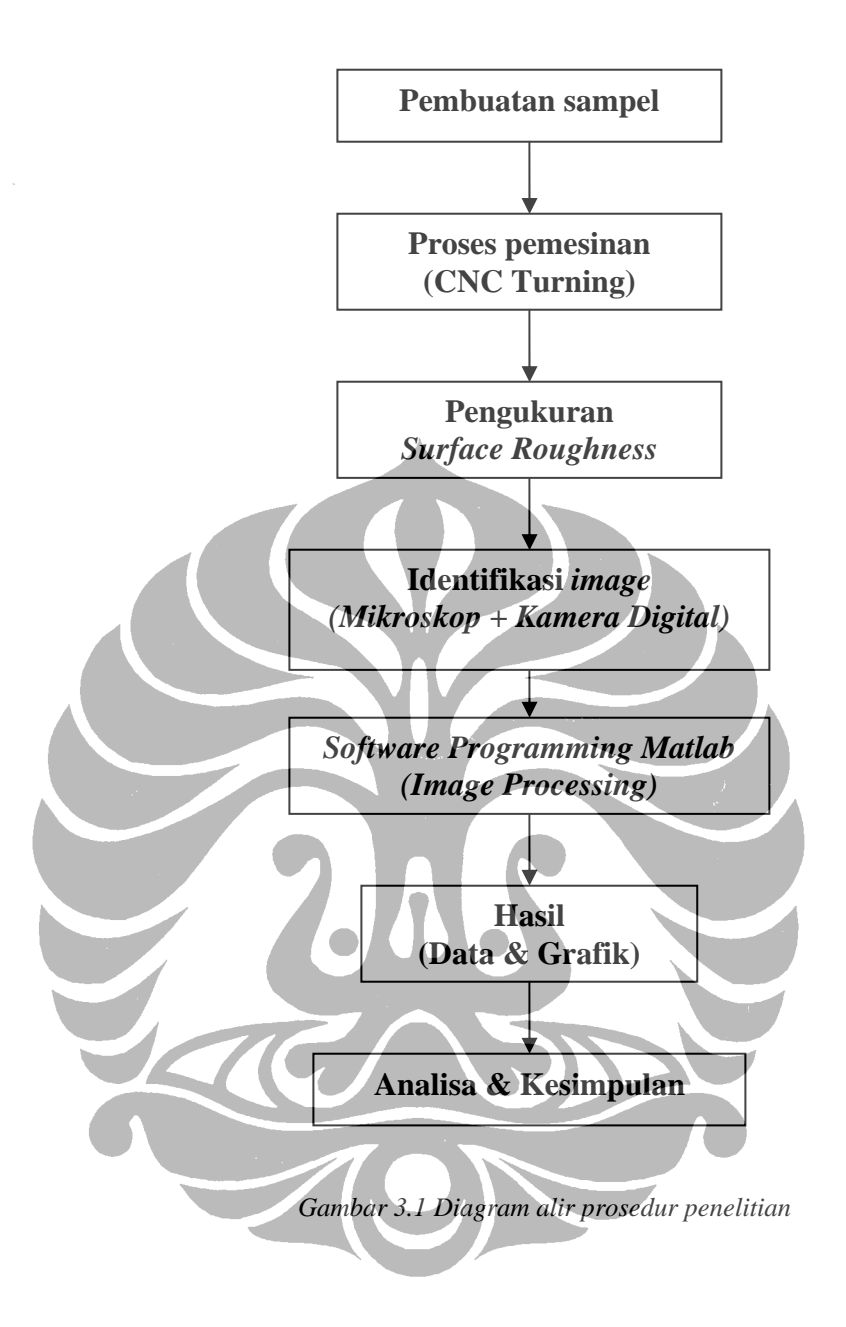

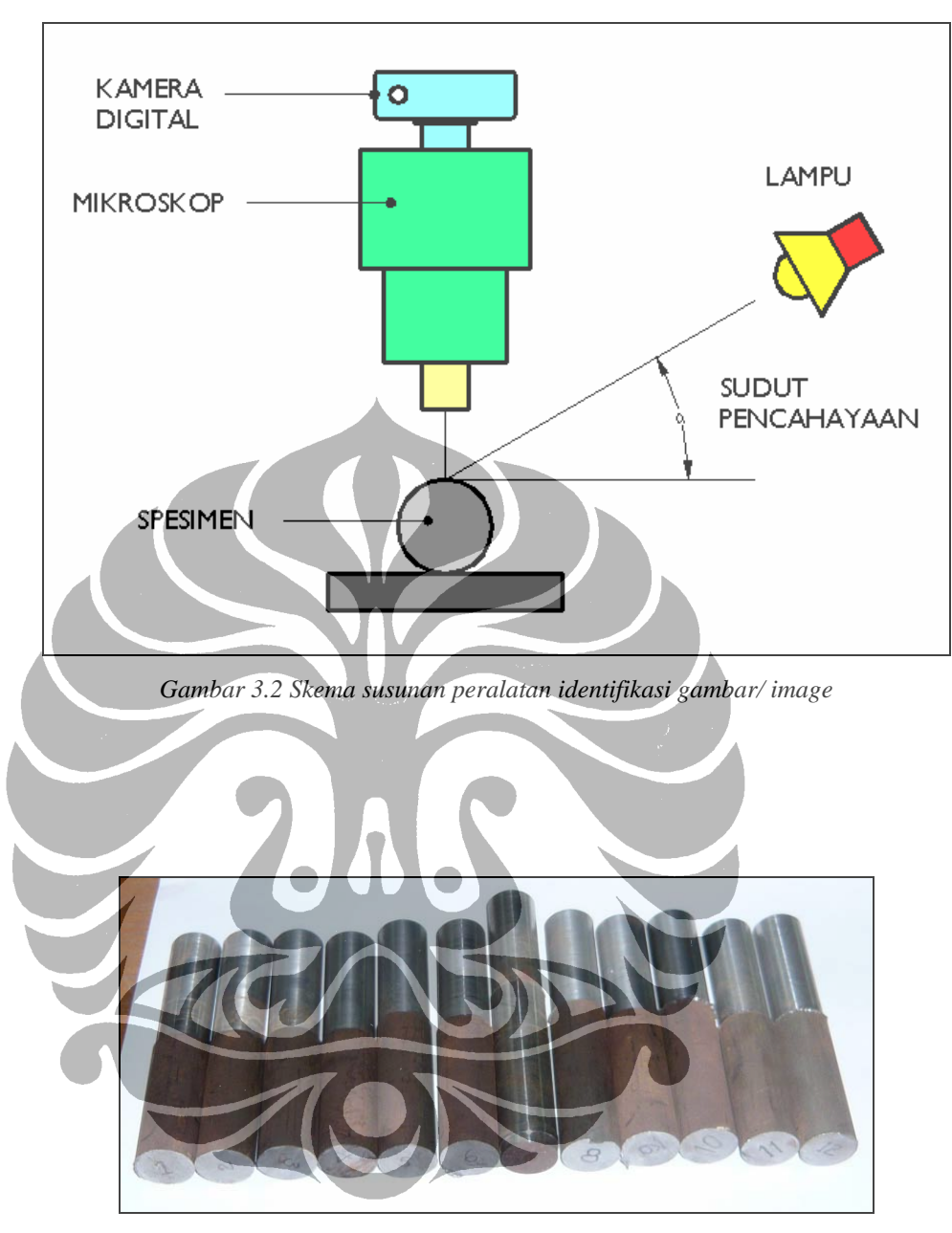

*Gambar 3.3 Sampel hasil pemesinan turning* 

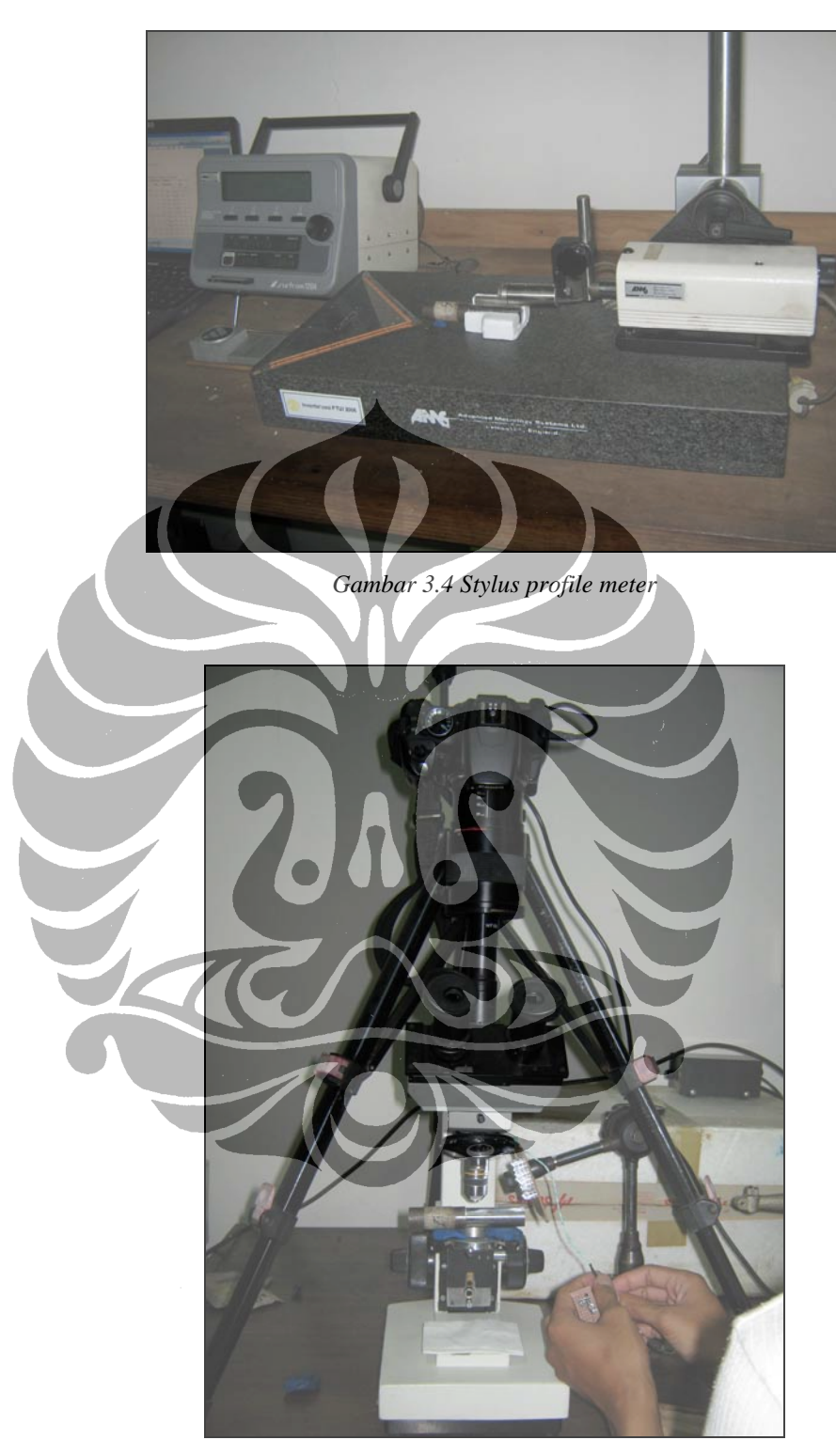

*Gambar 3.5 Mikroskop & kamera digital sebagai alat identifikasi image* 

 Permukaan sampel yang telah diidentifikasi selanjutnya diproses dengan *Matlab programming* yang telah dibuat sebelumnya untuk mengamati karakteristik dari masing-masing *image* berupa program untuk memperlihatkan/mengolah file *image* yang telah didapat dengan menggunakan kamera digital untuk mengetahui karakteristik ataupun fitur-fitur yang teridentifikasi pada file image tersebut.

Algoritma 1, untuk memperlihatkan hasil plot 2D baris piksel yang paling tengah dari gambar permukaan sampel.

# *Inisial/Masukan awal*

Menentukan file gambar mana yang akan di analisa

*Pengolahan gambar* 

- Mengambil 1 layer dari file gambar yang akan dianalisa
- Menentukan koordinat piksel dari data gambar yang akan dianalisa

*Hasil* 

Menampilkan Plot grafik 2D dari data yang telah dipilih dan diolah.

Algoritma 2 , untuk memperlihatkan hasil plot 3D dari gambar permukaan sampel.

## *Inisial/Masukan awal*

Menentukan file gambar mana yang akan di analisa

*Pengolahan gambar* 

- Mengambil 1 layer dari file gambar yang akan dianalisa
- Membuat matrik dengan dimensi yang sama dengan matrik gambar (sebagai kordinat X dan Y)
- Mengisi nilai matrik baru dengan data gambar (sebagai Z).

*Hasil* 

Menampilkan Plot grafik 3D dari data gambar

### **BAB IV**

## **HASIL PENGUKURAN DAN ANALISA**

## **4.1 Hasil Pengukuran Kekasaran**

Hasil pengujian dengan 10 sampel menunjukan kelas kekasaran bervariasi dengan rentang nilai kekasaran natural hasil perhitungan berkisar antara 0,03 sampai 0,76 μm dan rentang nilai hasil pengukuran dengan *stylus profile meter* berkisar antara 0,83 sampai 2,30 μm. Berikut ini adalah tabel nilai kekasaran dengan variasi nilai *feed rate*-nya :

| N <sub>0</sub>   | <b>Spindle speed</b> | Depth of cut    | Feedrate   | Ra           |                |
|------------------|----------------------|-----------------|------------|--------------|----------------|
| sampel           | (RPM)                | $(\mathbf{mm})$ | (mm/menit) | $(\mu m)$    |                |
|                  |                      |                 |            | $\mathbf{1}$ | $\overline{2}$ |
| $\overline{1}$ . |                      |                 | 50         | 0,03         | 0,97           |
| 2.               |                      |                 | 75         | 0,06         | 0,83           |
| 3.               |                      |                 | 100        | 0,11         | 1,03           |
| 4.               |                      |                 | 125        | 0,16         | 0,88           |
| 5.               |                      |                 | 150        | 0,23         | 1,36           |
| 6.               | 2000                 | 0,50            | 175        | 0,31         | 1,35           |
| 7.               |                      |                 | 200        | 0,40         | 0,93           |
| 8.               |                      |                 | 225        | 0,51         | 1,53           |
| 9.               |                      |                 | 250        | 0,63         | 2,30           |
| 10.              |                      |                 | 275        | 0,76         | 1,96           |

*Tabel 4.1 Nilai kekasaran natural dan pengukuran* 

Keterangan :

Ra (1) = Nilai kekasaran natural (Natural roughness) hasil perhitungan.

Ra (2) = Nilai kekasaran rata-rata hasil pengukuran dengan *stylus profile meter*

#### *Cara perhitungan nilai kekasaran natural :*

 Diketahui nilai r = 0,2 – 0,8 mm dari katalog pahat SECO buatan Swedia. Untuk pahat dengan tipe DCMT11T08-F2, nilai radiusnya sebesar 0,8 mm. Berikut ini adalah perhitungan untuk sampel nomor 1 :

$$
R_a = \frac{0.0321f^2}{r}
$$
  

$$
R_d = \frac{0.0321(50/2000)^2}{0.8}
$$
  

$$
R_a = 0.03 \mu m
$$

#### **4.2 Identifikasi** *image***/gambar**

 Sampel yang sudah diukur nilai kekasaran permukaanya, selanjutnya diidentifikasi dan diambil gambarnya dengan menggunakan kamera digital merk Canon EOS 350D yang terhubung pada mikroskop dengan perbesaran 100x dan sudut pencahayaan sebesar 45° sudut ini merupakan sudut yang paling optimal berdasarkan ujicoba yang telah dilakukan sebelumnya. *Image* yang dihasilkan berformat jpeg dengan resolusi 3456 X 2034 yang selanjutnya dilakukan *cropping*  untuk memperkecil resolusinya menjadi 1024 X 1024. Hal ini dilakukan agar nantinya proses komputasi tidak terlalu memakan resource komputer. Image yang telah didapat kemudian diproses secara komputasi menggunakan bahasa pemrograman Matlab. Tahapan proses analisa yang dilakukan berupa pengeplotan nilai *brightness* untuk setiap piksel dari gambar sampel. Sampel pertama yang diamati adalah pelat kalibrator 2,9 μm dan diplot nilai *brightness* dari baris piksel yang paling tengah, seperti terlihat pada gambar 4.1.

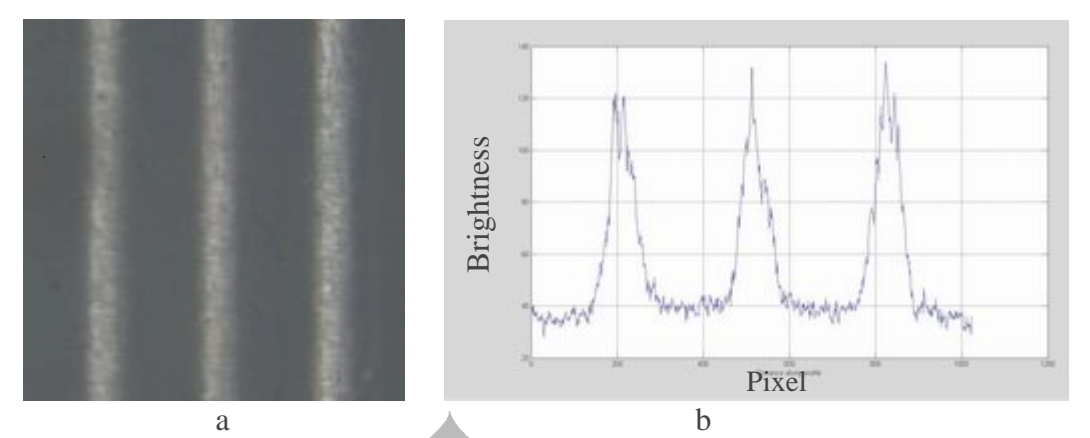

*Gambar 4.1 (a)image sampel 2.9 mikron (b)Plot 2D dari image* 

Dari gambar diatas dapat kita lihat bahwa nilai *brightness* dari piksel tersebut berbanding lurus dengan ketinggian permukaan sampel. Dalam gambar diatas, bagian yang putih merupakan puncak dan bagian yang gelap merupakan lembah.

Hasil plot diatas ternyata sesuai dengan hasil plot yang kita dapatkan apabila kita mengeplot dengan menggunakan *Stylus Profile Meter*, tentu saja dengan parameter pengukuran yang berbeda. Pada *Stylus Profile Meter* parameter ketinggian yang diukur adalah tinggi aktual dari permukaan sampel, sedangkan pada hasil plot *image*, parameter ketinggian yang diukurnya adalah nilai *brightness* dari piksel *image* tersebuat.

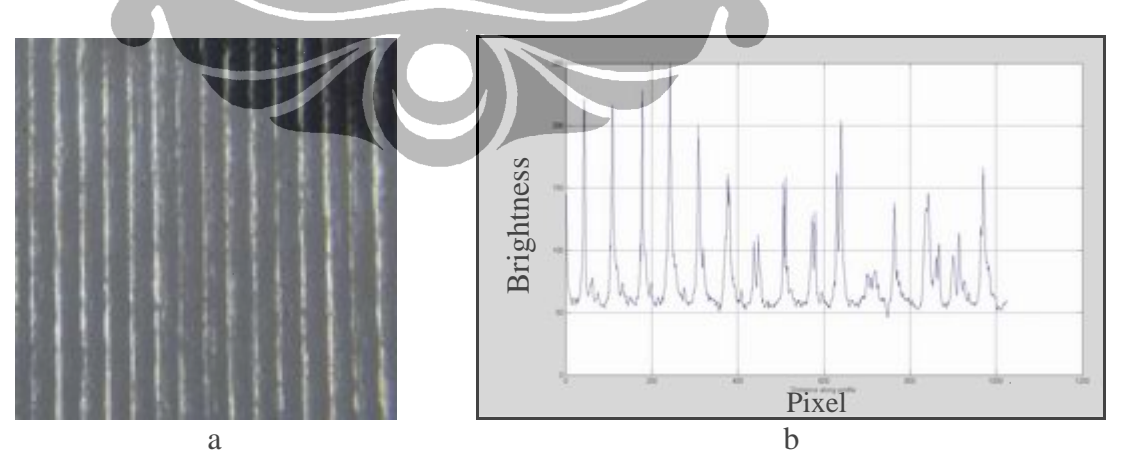

Dibawah ini terdapat gambar-gambar hasil pengeplotan dari 10 sampel.

*Gambar 4.2 (a)image sampel 1 (b)Plot 2D dari image* 

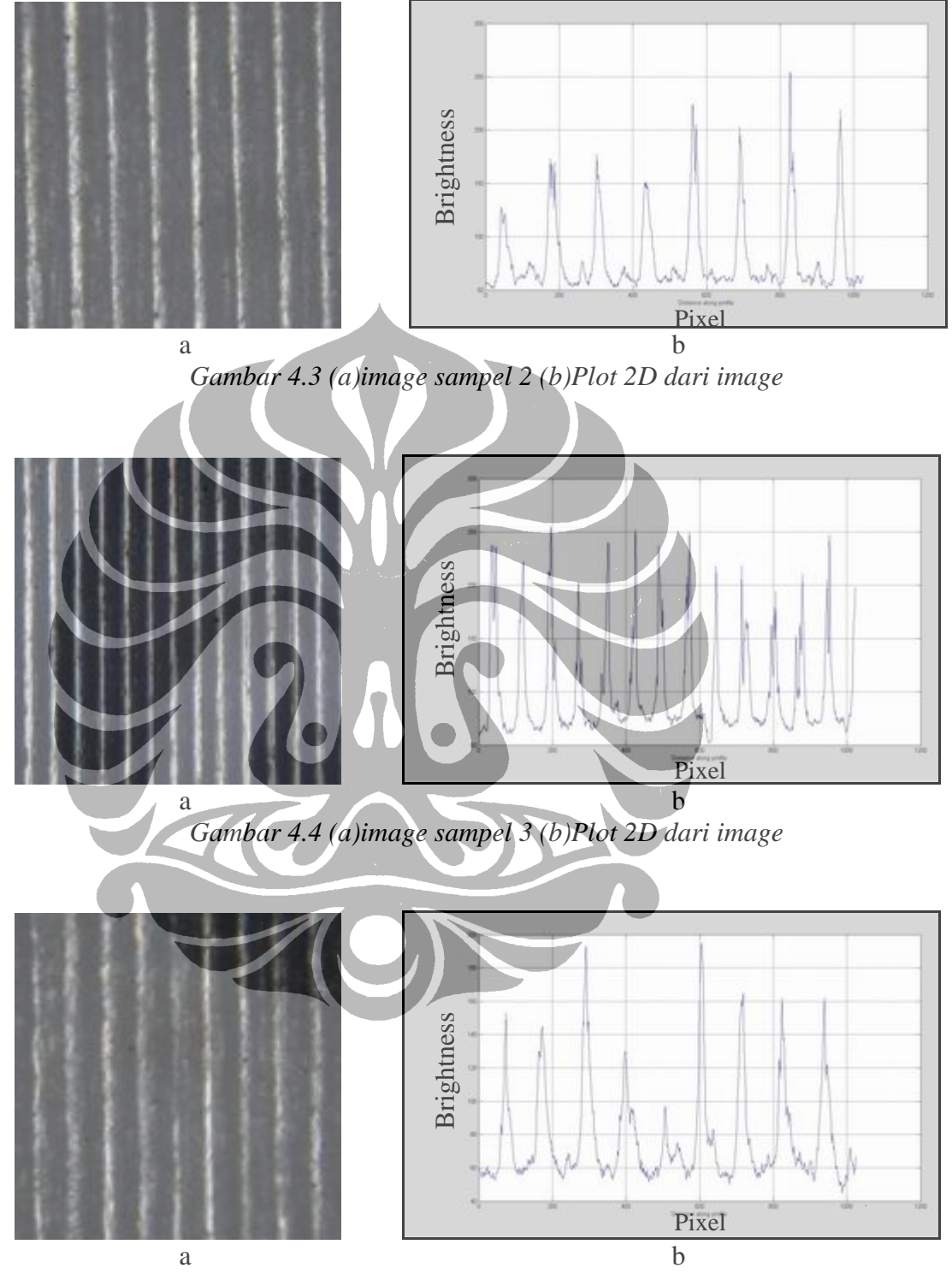

*Gambar 4.5 (a)image sampel 4 (b)Plot 2D dari image* 

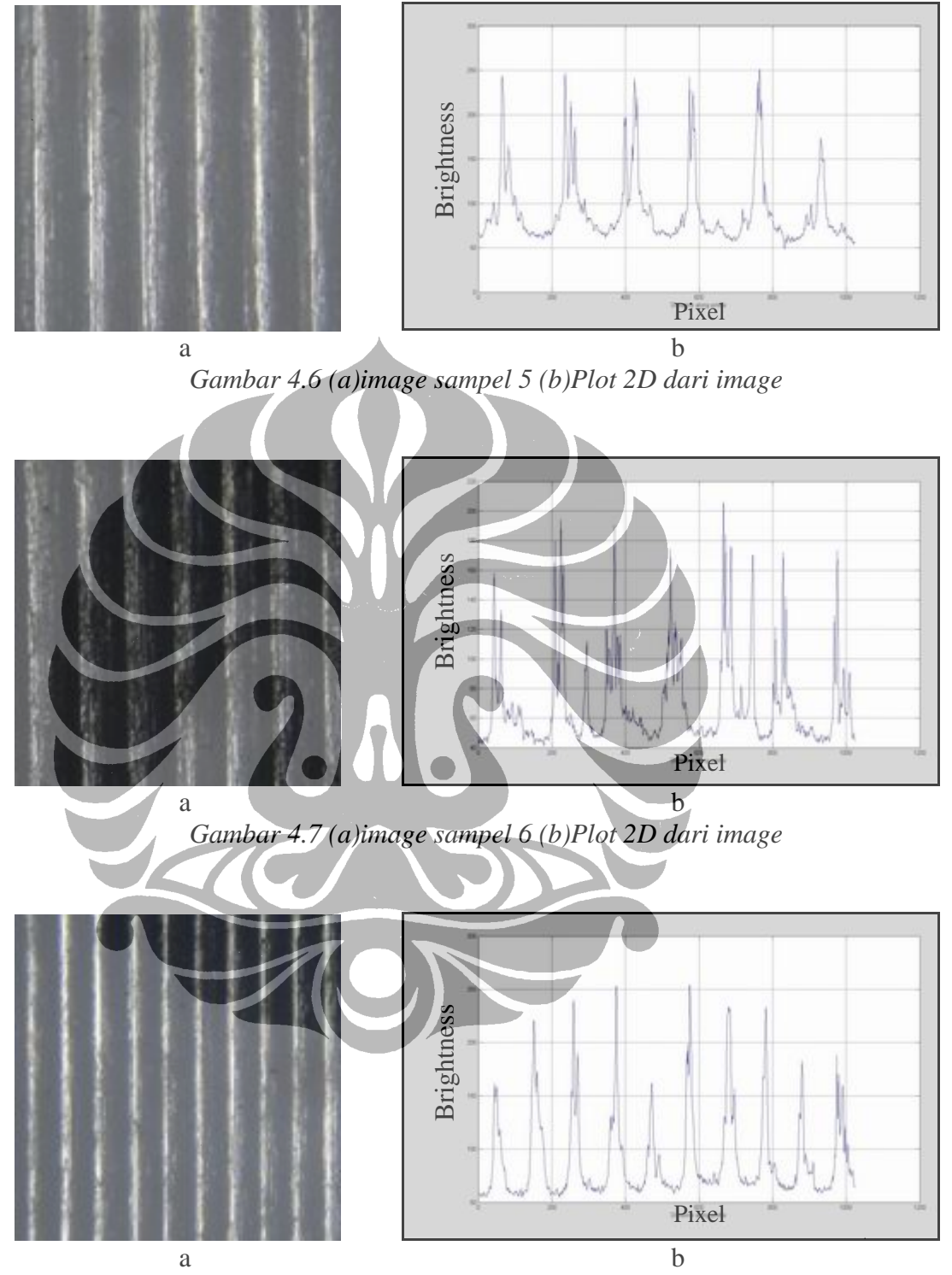

*Gambar 4.8 (a)image sampel 7 (b)Plot 2D dari image* 

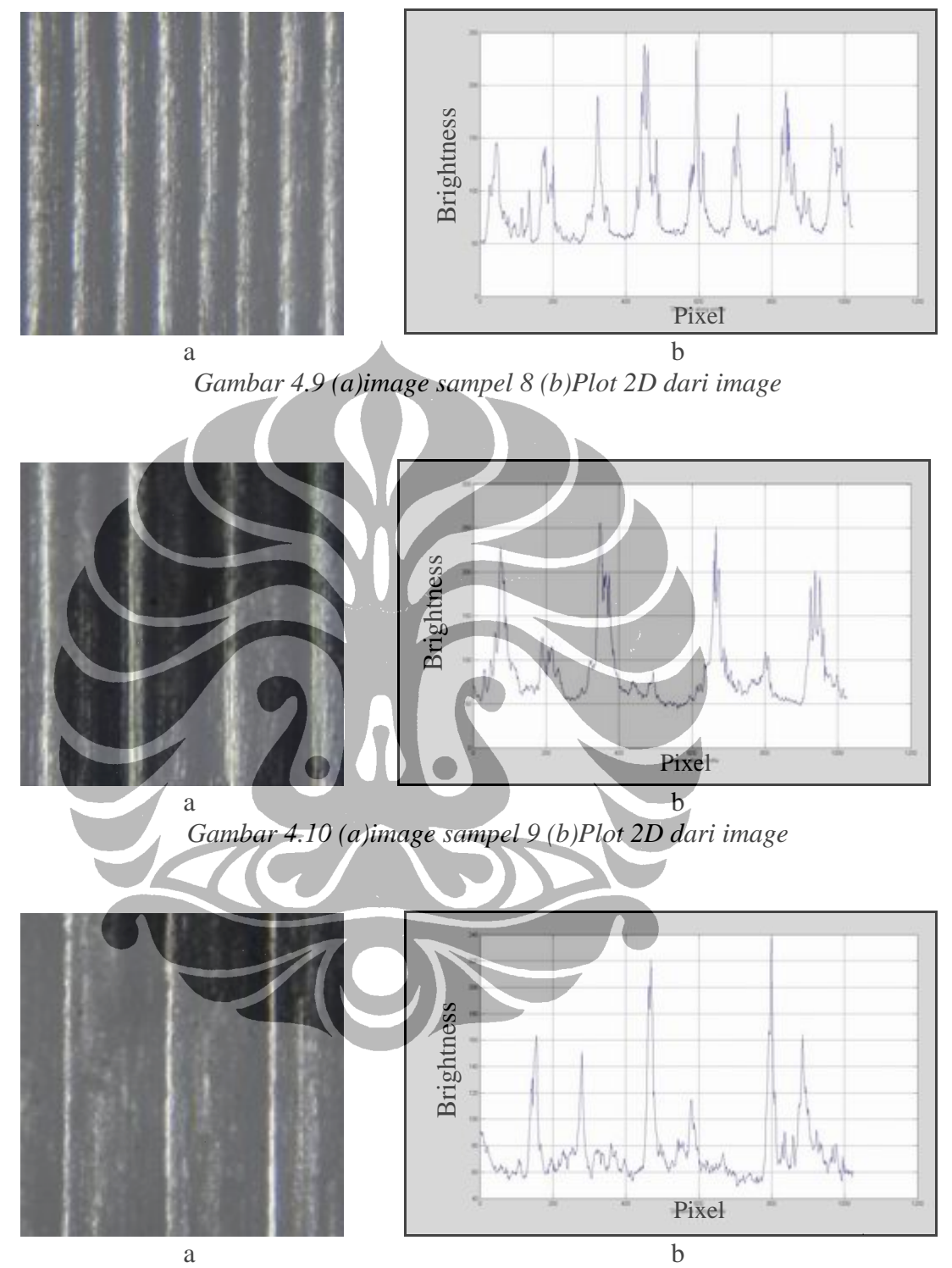

*Gambar 4.11 (a)image sampel 10 (b)Plot 2D dari image* 

 Dari gambar-gambar diatas dapat kita simpulkan bahwa hasil pengeplotan 2D dari sampel-sampel dapat menggambarkan keadaan dari permukaan sampel. Namun perlu digaris bawahi bahwa nilai yang diambil adalah nilai *brightness* dari *image* sehingga sangat dimungkinkan terjadi kesalahan penafsiran. Hal ini bisa terjadi apabila ada bagian lembah dari permukaan sampel yang memantulkan cahaya lebih, sehingga nilai brightness-nya besar, maka dalam pengeplotan akan terlihat seperti puncak. Hal ini dapat terjadi karena adanya ketidak teraturan dari permukaan sampel sehingga membuat pantulan cahaya menjadi tidak beraturan pula.

 Untuk lebih melihat lebih dalam lagi, maka kita harus memanfatkan semua nilai piksel yang ada dari gambar tersebut, bukan hanya satu baris saja, tapi keseluruhan baris sehingga kita bisa memastikan yang mana puncak dan yang mana lembah dari hasil pengolahan gambar tersebut.

 Dibawah ini terdapat gambar 3D hasil pengolahan dari image sampel pelat kalibrator 2,9 μm .

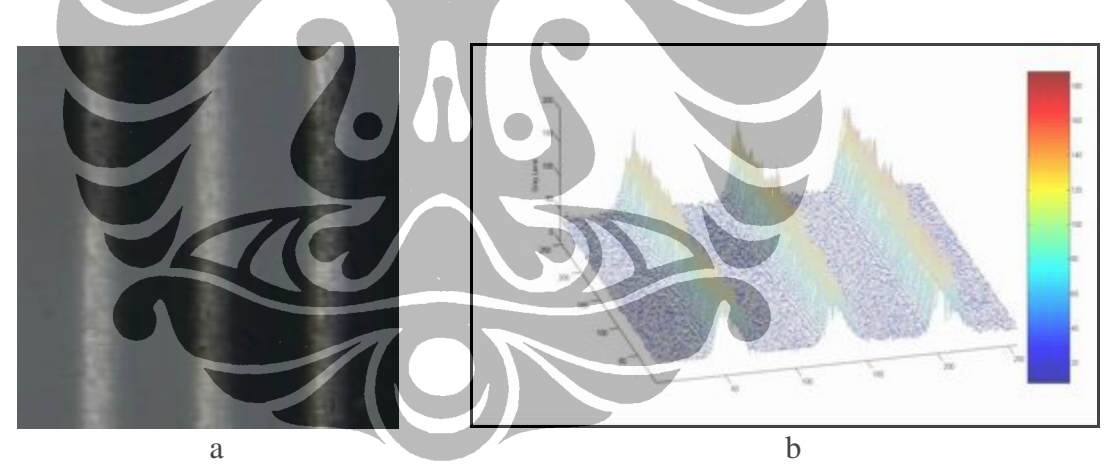

*Gambar 4.12 (a)image sampel 2.9 mikron (b)Plot 3D dari image* 

Dapat kita lihat pada gambar diatas bahwa secara 3D nyata sekali perbedaan antara lembah dan puncak dari permukaan sampel tersebut. Nilai dari brightness ditentukan dari warna yang semakin merah yang menunjukan nilai puncak, dan warna yang semakin biru yang menunjukan nilai lembah.

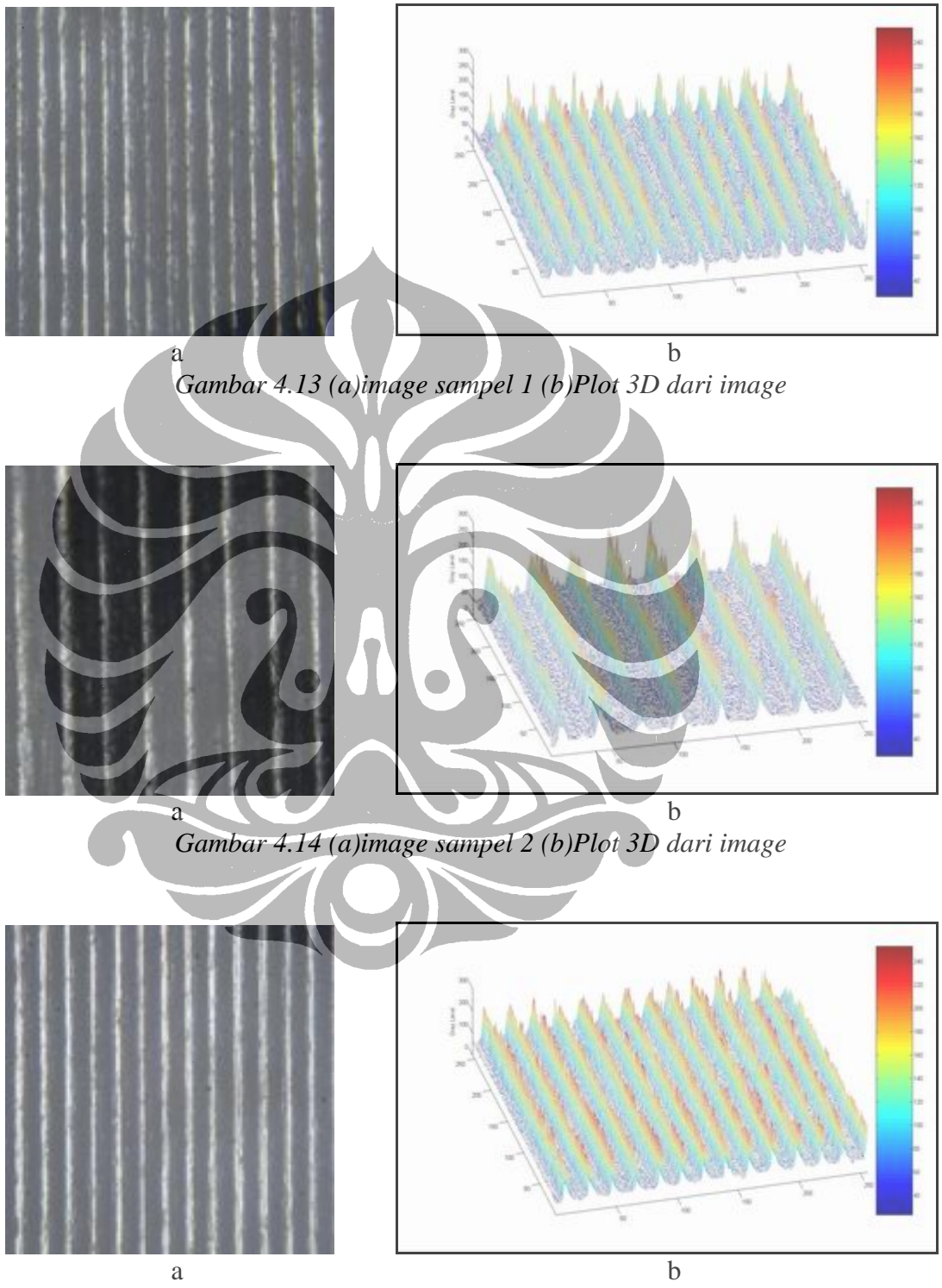

Dibawah ini dapat kita lihat gambar-gambar hasil pengeplotan 3D dari 10 sampel.

*Gambar 4.15 (a)image sampel 3 (b)Plot 3D dari image* 

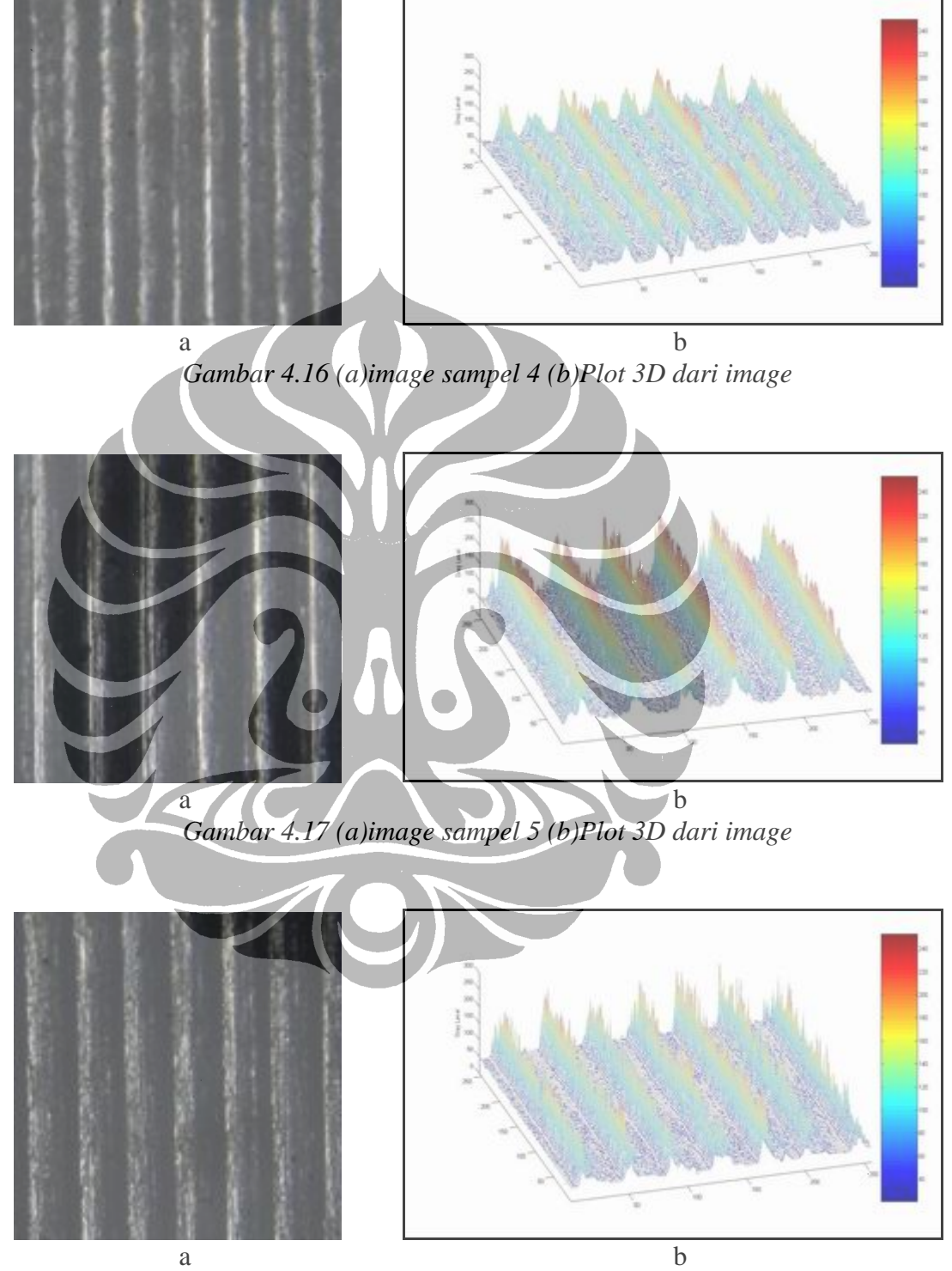

*Gambar 4.18 (a)image sampel 6 (b)Plot 3D dari image* 

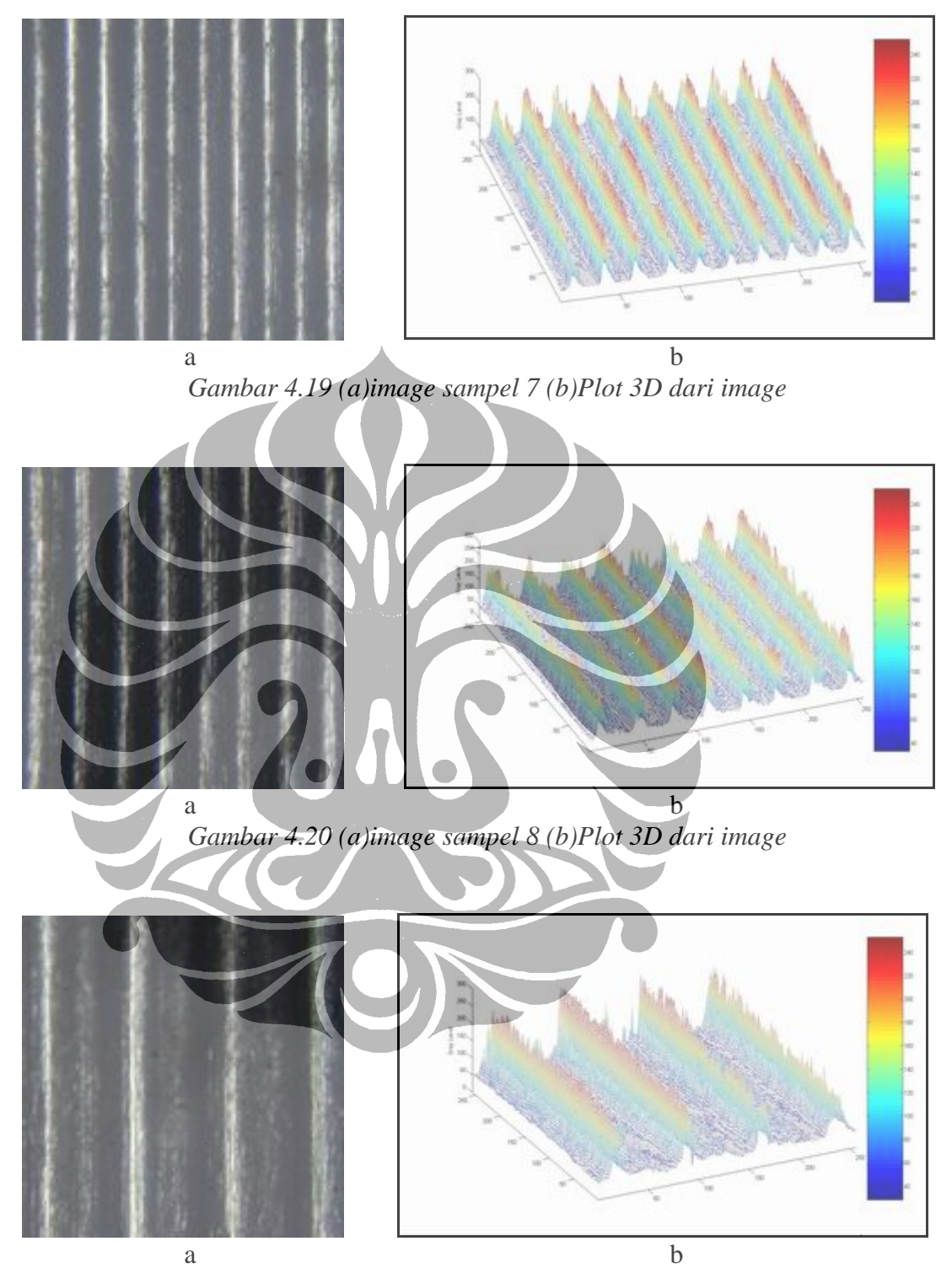

*Gambar 4.21 (a)image sampel 9 (b)Plot 3D dari image* 

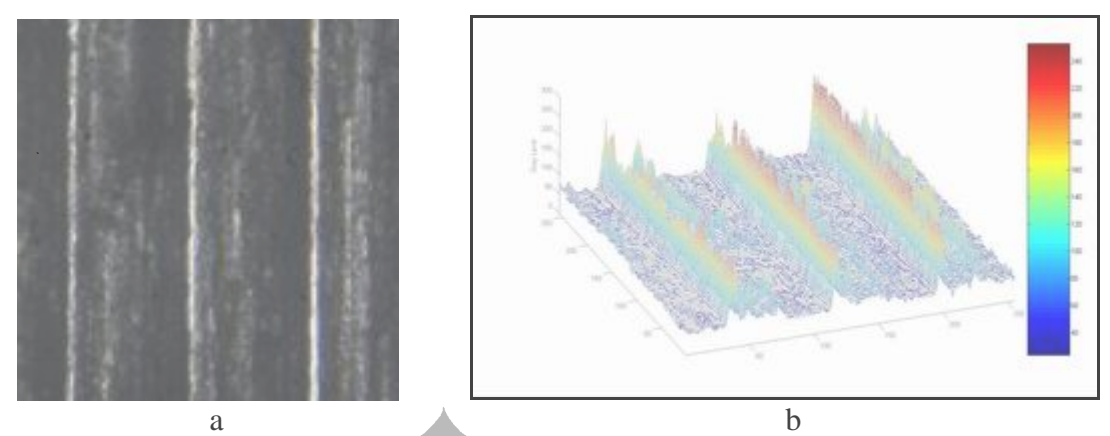

*Gambar 4.22 (a)image sampel 10 (b)Plot 3D dari image* 

 Dari gambar-gambar diatas dapat kita simpulkan bahwa fitur-fitur yang terdapat pada kekasaran permukaan hasil pemesinan dapat kita tampilakan dan dianalisa dengan menggunakan gambar atau *image* dari permukaan tersebut. Kita dapat menentukan lembah dan puncak dengan melihat hasil plot 2D maupun plot 3D untuk kemudian kita analisis. Dengan algoritma tertentu, kita juga dapat menentukan nilai dari Ra (rata-rata aritmatika) dari image permukaan tersebut dengan berbasis nilai *brightness*-nya. Bahkan kita juga bisa mencari jarak antara puncak ke puncak ataupun jarak antara lembah ke lembah dengan berbasis piksel.

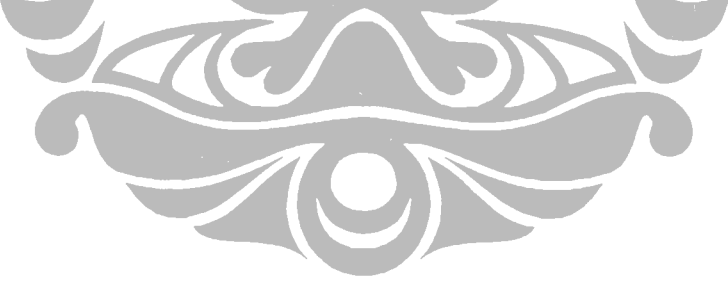